# Программный комплекс "Робот-пациент"

ПО «Наркозно-дыхательный аппарат»

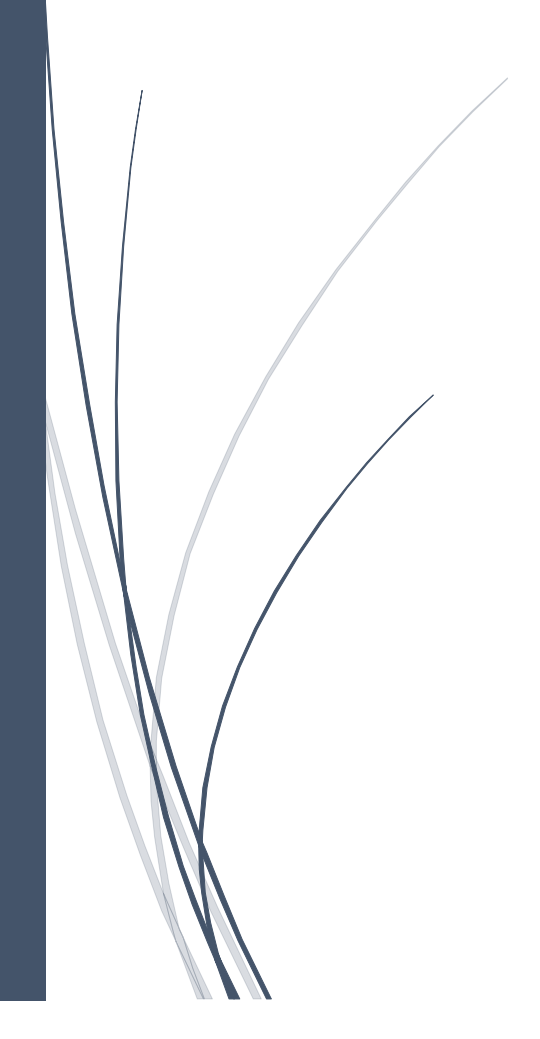

### **Функциональные характеристики программного обеспечения «Наркозно-дыхательный аппарат»**

Программное обеспечение «Наркозно-дыхательный аппарат» - виртуальный наркознодыхательный аппарат, имитирует подключение симулятора пациента к НДА, позволяет производить анестезию и контроль искусственной вентиляции легких, помогает освоить основные принципы работы с Наркозно-дыхательным аппаратом.

#### **Основные функции**

• Управление программным обеспечением производится с монитора НДА, есть возможность независимой работы от ноутбука инструктора.

- Модульная конструкция и возможность настройки всех параметров
- Мониторинг и управление более 20 параметрами, таких как
	- -Дыхательный объем (на выдохе) (TVe)
	- -Минутный объем (MV)
	- -ЧДД (Rate)
	- -Инспираторный поток (Flow)
	- -Отношение длины вдоха к длине выдоха (I: E)
	- -Положительное давление в конце выдоха (PEEP)
	- -Пиковое давление (PIP)
	- -Концентрация кислорода во вдыхаемой газовой смеси (FiO2)

• Функция настройки тревоги (в том числе и звуковая) для некоторых из параметров мониторинга

• Имитация работы аппарата НДА

• Возможность эмулировать введение следующих газообразных анестетиков в различном объеме и концентрации:

- Десфлуран;
- Изофлуран;
- Севофлуран.
- Имитация работы аппарата ИВЛ

Отображение в реальном времени графиков следующих показателей: Paw (давление в дыхательных путях), Flow (поток воздуха, нагнетаемого в дыхательные пути), Volume (объем воздуха)

### **Описание работы симулятора аппарата ИВЛ и НДА**

#### **Включение аппарата и описание полей интерфейса**

#### **Включение**

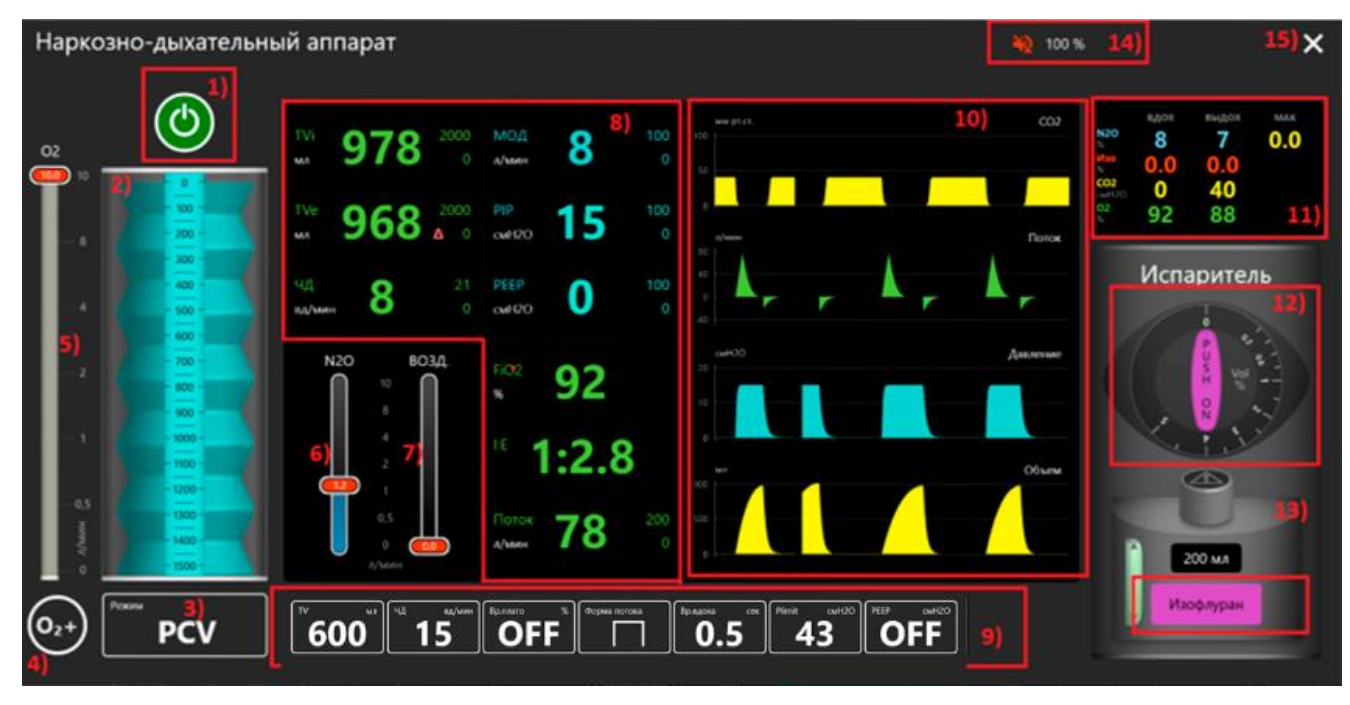

#### **Общий вид интерфейса**

• Симулятор аппарата ИВЛ и НДА (далее по тексту "аппарат ИВЛ") открывается из прикроватного монитора нажатием кнопки "Наркозно-дыхательный аппарат" ("Anesthesia machine") на нижней панели монитора.

• Аппарат ИВЛ включается нажатием на круглую черную кнопку в левом верхнем углу аппарата ИВЛ.

• При включении аппарата ИВЛ автоматически запускается последний выбранный режим работы. На данный момент доступны 2 режима работы аппарата: VCV и PCV.

#### **Описание полей интерфейса:**

1. Кнопка включения/выключения аппарата;

2. Меха аппарата;

3. Кнопка выбора режимов;

4. Кнопка подачи потока О2 (75 л/мин);

5. Ползунок настройки потока О2;

6. Ползунок настройки потока N2O;

7. Ползунок настройки потока воздуха;

8. Мониторируемые параметры (изменяются в зависимости от выбранного режима);

9. Настраиваемые параметры (изменяются в зависимости от выбранного режима);

10. Графики параметров ИВЛ (CO2, поток подачи воздуха (Flow), давление в дыхательных путях (Paw), объем поданного воздуха (Volume)). Количество и расположение графиков можно менять, открыв меню настройки графика нажатием правой кнопки мыши на любой из доступных графиков. В этом же меню можно менять верхние и нижние границы изображения графика, устанавливать оптимальный масштаб и выбирать скорость рисования графика;

11. Окно мониторинга смеси, вдыхаемой и выдыхаемой пациентом. Вдох (INSP.) и Выдох (EXP.) - концентрация N2O, анестетика, CO2, O2 на вдохе и выдохе. МАК (MAC) - текущая минимальная альвеолярная концентрация выбранного газа;

12. Ручка испарителя (устанавливает концентрацию выбранного анестетика во вдыхаемой смеси). Для разных газов маркировка шкалы концентрации различная;

13. Кнопка выбора анестетических газов. На данный момент доступны следующие газы:

- Десфлуран;
- Изофлуран;
- Севофлуран.
- 14. Кнопка изменения громкости тревог и других звуков аппарата ИВЛ;

15. Кнопка "Закрыть окно аппарата ИВЛ".

#### **Описание режимов работы аппарата ИВЛ**

**Volume-Controlled Ventilation (VCV)** - режим, в котором задается вдыхаемый пациентом объем воздуха. Давление в дыхательных путях является производной величиной.

*Устанавливаемые параметры:*

- **1.** Tidal volume (TV) Дыхательный объем (200-1400мл, инкремент 50 мл).
- **2.** Ventilation rate (Rate) ЧДД (8-60 раз/мин, инкремент 1 вд/мин).
- **3.** Inspiration time (Ti) Время вдоха (0.2-3.0 сек, инкремент 0.1 сек).

**4.** Plato time (Tplat) – Длительность инспираторной паузы (OFF, 5-60% от Ti, инкремент 5%).

**5.** Maximum pressure (Plimit) – Максимальное давление (OFF, 10-80 cmH2O, инкремент 1 cmH2O). Устанавливает максимально допустимое давление в дыхательном контуре. При достижении этого значения в фазе вдоха, аппарат немедленно завершает вдох и переключается на выдох.

**6.** PEEP – (OFF, 0-40 cmH2O, инкремент 1 cmH2O).

Форма потока: прямоугольная, нисходящая.

*Мониторируемые параметры:*

**1.** PEEP - Positive end-expiratory pressure (Положительное давление в конце выдоха)

- **2.** Pplat Plato pressure (Давление плато)
- **3.** PIP Peak inspiratory pressure (Максимальное давление на вдохе)
- **4.** Flow(insp) Inspiratory flow (Поток на вдохе)
- **5.** MV Minute volume (Минутный объем)
- **6.** TVi Tidale volume (inspiration) (Дыхательный объем (на вдохе))
- **7.** TVe Tidale volume (expiration) (Дыхательный объем (на выдохе))
- **8.** Rate Respiratory rate (ЧДД)
- **9.** FiO2 Fraction of inspired O2 (Фракция вдыхаемого О2)

**10.** I:E - Inspiration time/Expiration time Ratio (Отношение времени вдоха ко времени выдоха)

**Pressure-Controlled Ventilation (PCV)** - режим, в котором задается необходимое давление в дыхательных путях пациента. Объем воздуха является производной величиной.

#### *Устанавливаемые параметры:*

1. Pressure inspired above PEEP (Pinsp) – Давление на вдохе (5-40 cmH2O, инкремент 1 cmH2O)

- 2. Ventilation rate (Rate) ЧДД (8-60 раз/мин, инкремент 1 вд/мин)
- 3. Inspiration time (Ti) Время вдоха (0.2-3.0 сек, инкремент 0.1 сек)

4. Maximum pressure (Plimit) – Максимальное давление (OFF, 10-80 cmH2O, инкремент 1 cmH2O). Устанавливает максимально допустимое давление в дыхательном контуре. При достижении этого значения в фазе вдоха, аппарат немедленно завершает вдох и переключается на выдох.

- 5. PEEP (OFF, 0-40 cmH2O, инкремент 1 cmH2O)
- 6. Slope Время достижения давления Pi  $(0.1 0.5 c, n$ нкремент 0.05 с)

#### *Мониторируемые параметры:*

7. PEEP - Positive end-expiratory pressure (Положительное давление в конце выдоха)

8. PIP - Peak inspiratory pressure (Максимальное давление на вдохе)

- 9. MV Minute volume (Минутный объем)
- 10. TVi Tidale volume (inspiration) (Дыхательный объем (на вдохе))
- 11. TVe Tidale volume (expiration) (Дыхательный объем (на выдохе))
- 12. Rate Respiratory rate (ЧДД)
- 13. FiO2 Fraction of inspired O2 (Фракция вдыхаемого О2)

14. I:E - Inspiration time/Expiration time Ratio (Отношение времени вдоха ко времени выдоха)

15. Flow(insp) - Inspiratory flow (Поток на вдохе)

**Параметры в окне мониторинга смеси, вдыхаемой и выдыхаемой пациентом.**

- **N20 и анестетик**
- **CO2**
- **O2**

Формулы для расчета значений N20 и выбранного анестетика на вдохе и на выдохе написаны и разработаны с учетом показаний программы GasMan. На данный момент доступны следующие анестетики: Десфлуран, Изофлуран, Севофлуран.

- 1. Если программа «Medvision Virtual Anesthesia Machine» установлена на Вашем компьютере – удалите ее. Инструкции по удалению описаны в прилагаемом файле.
- 2. Скачать и запустить файл MashineInstaller.exe
- 3. Выбрать язык и нажать ОК

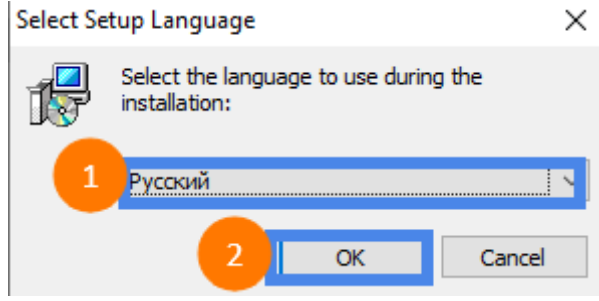

#### 4. Выбрать «Далее»

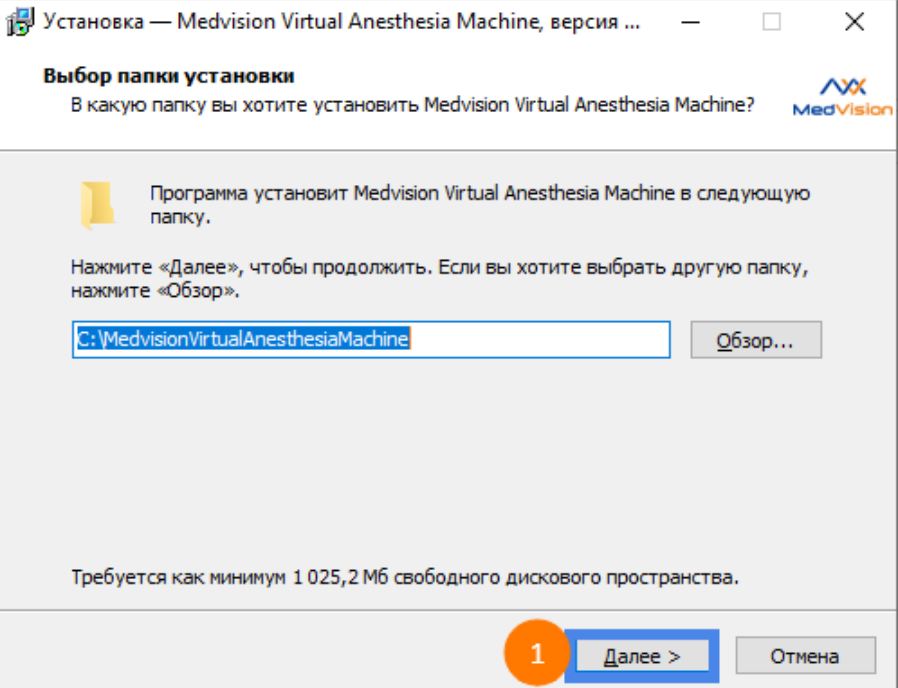

5. Отметить «Medvision Virtual Anesthesia Machine»; «PostgresSQL & Db» и выбрать «Далее»

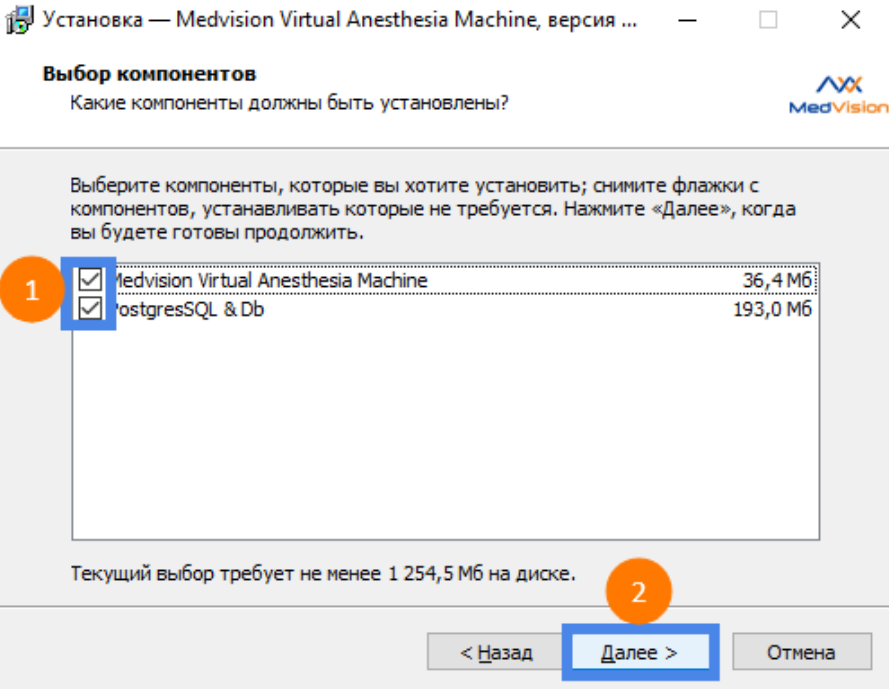

6. Отметить «Создать значок на Рабочем столе» и выбрать «Далее»

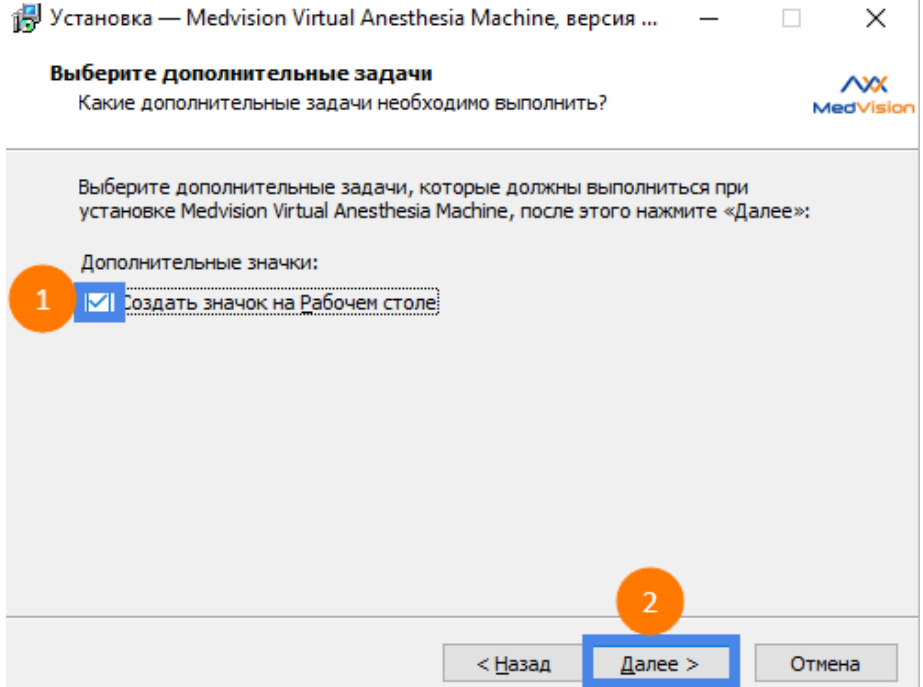

7. Выбрать «Установить»

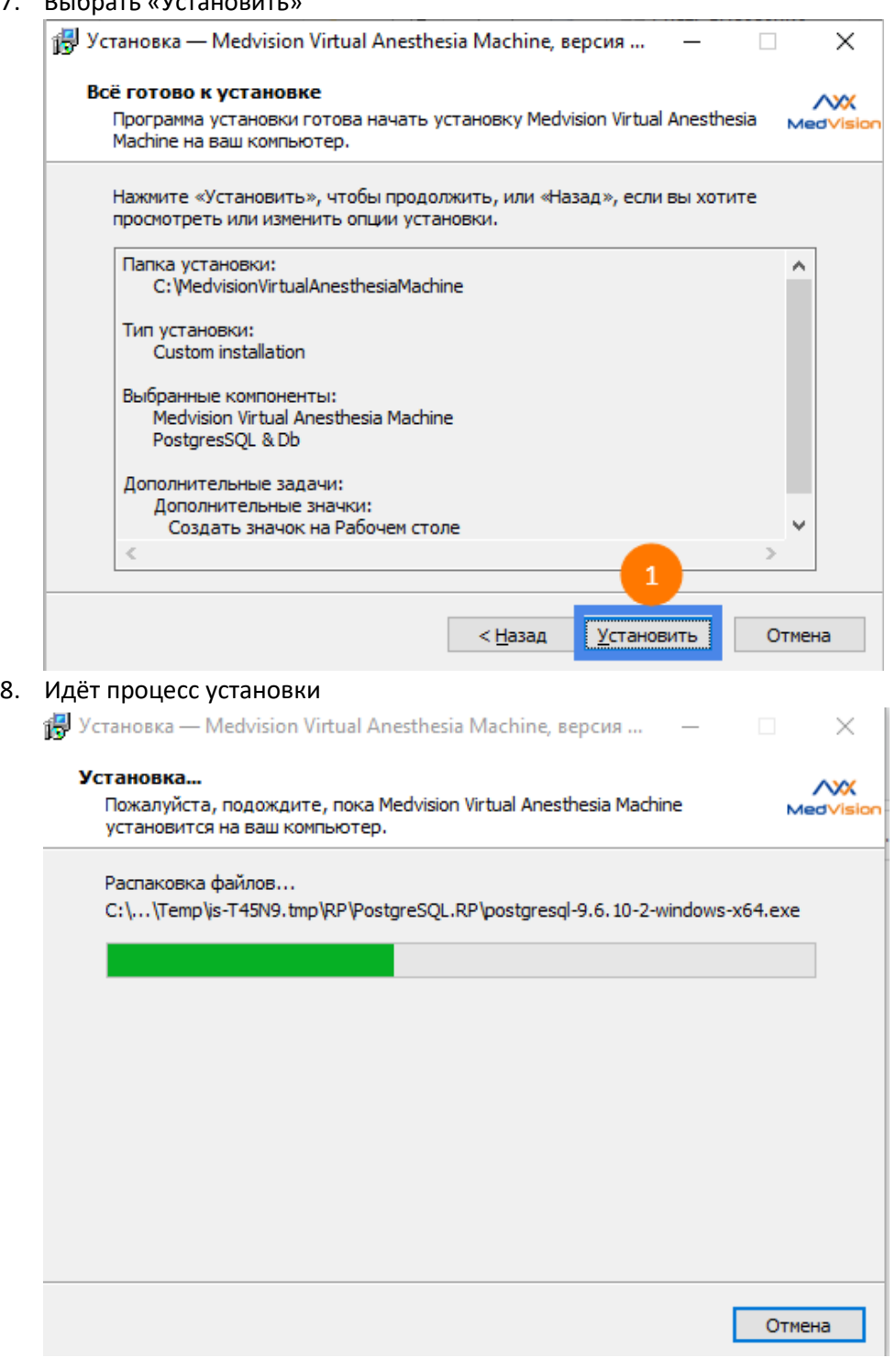

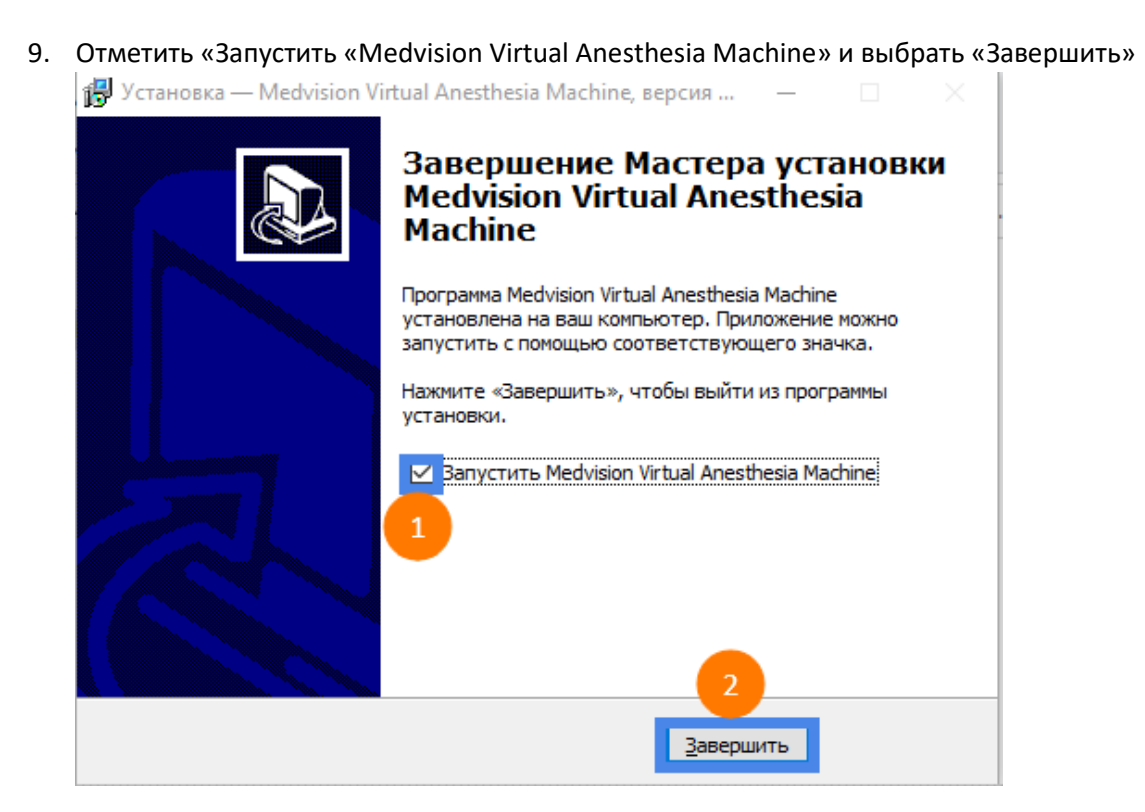

1. В правом нижнем углу нажимаем на поисковую систему и вводим «установка и удаление программ». Далее выбираем пункт «установка и удаление программ» и запускаем его нажав на кнопку «Открыть».

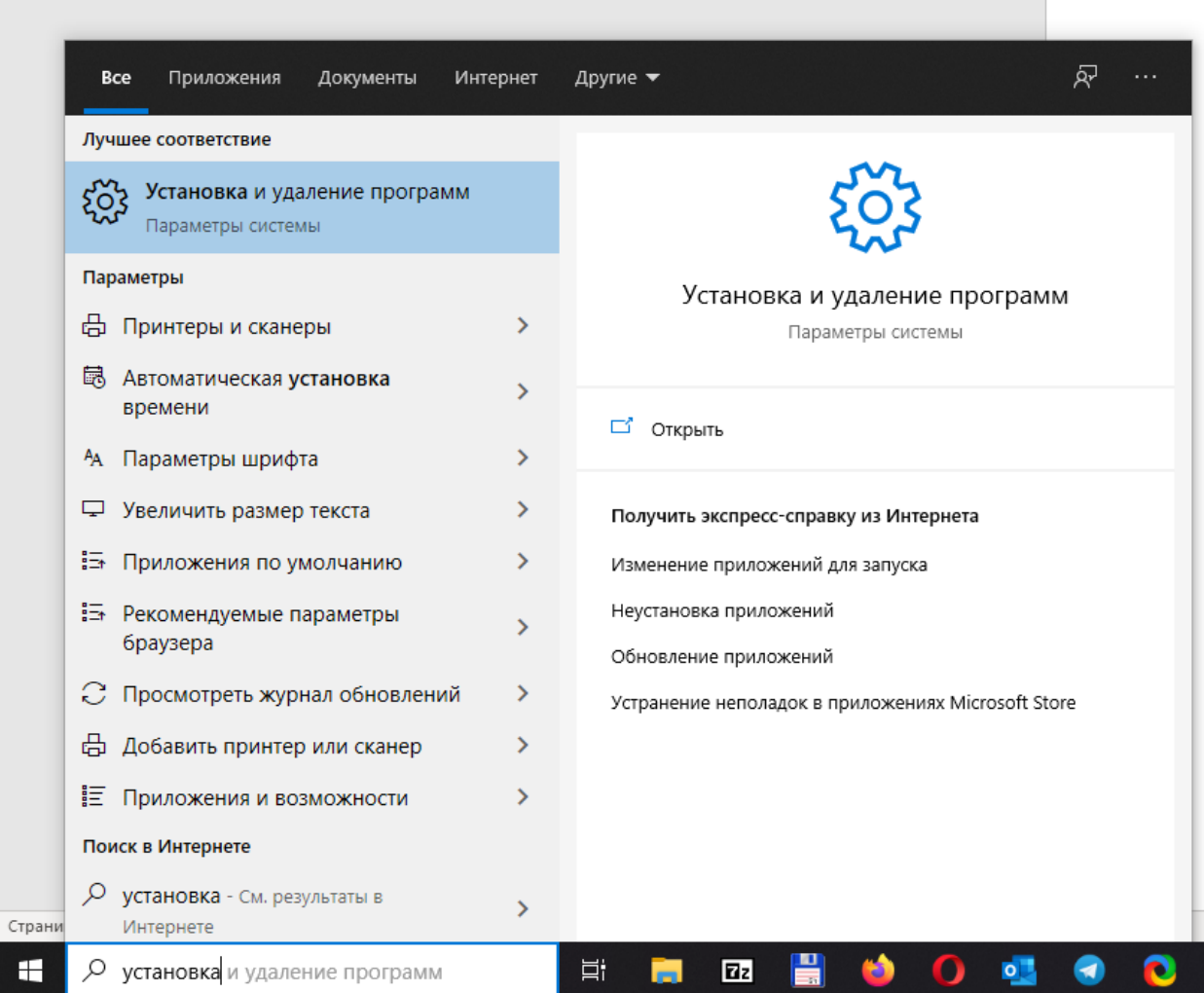

2. В открывшемся окне выбираем пункт «Приложения и возможности».

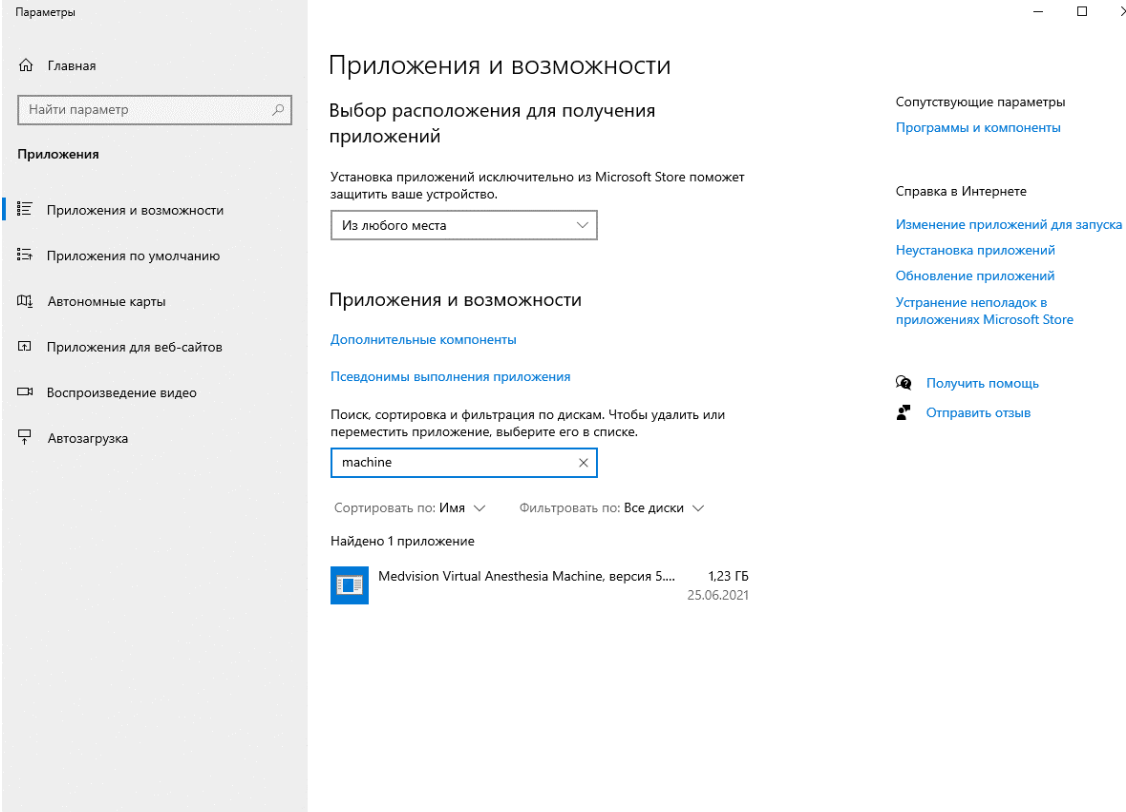

 $\Box$  x

1 - В поисковой строке набираем «machine»

#### 2 – выбираем программу Medvision Virtual Anesthesia Machine

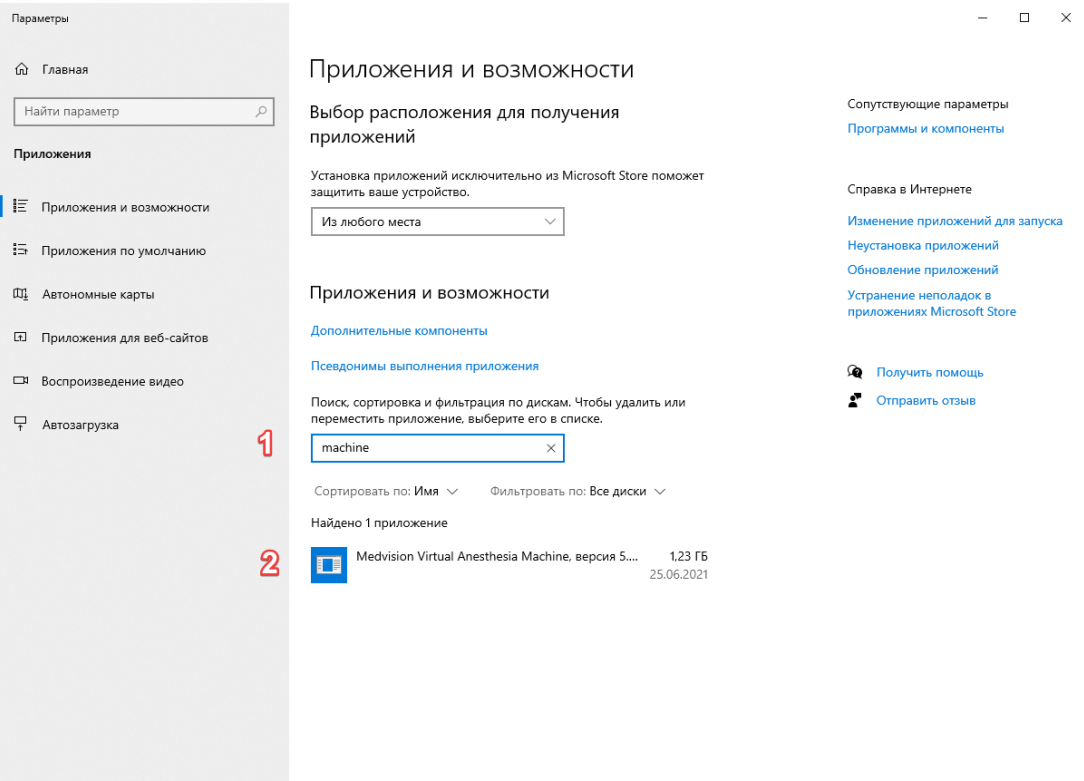

### 2 Удаляем программу

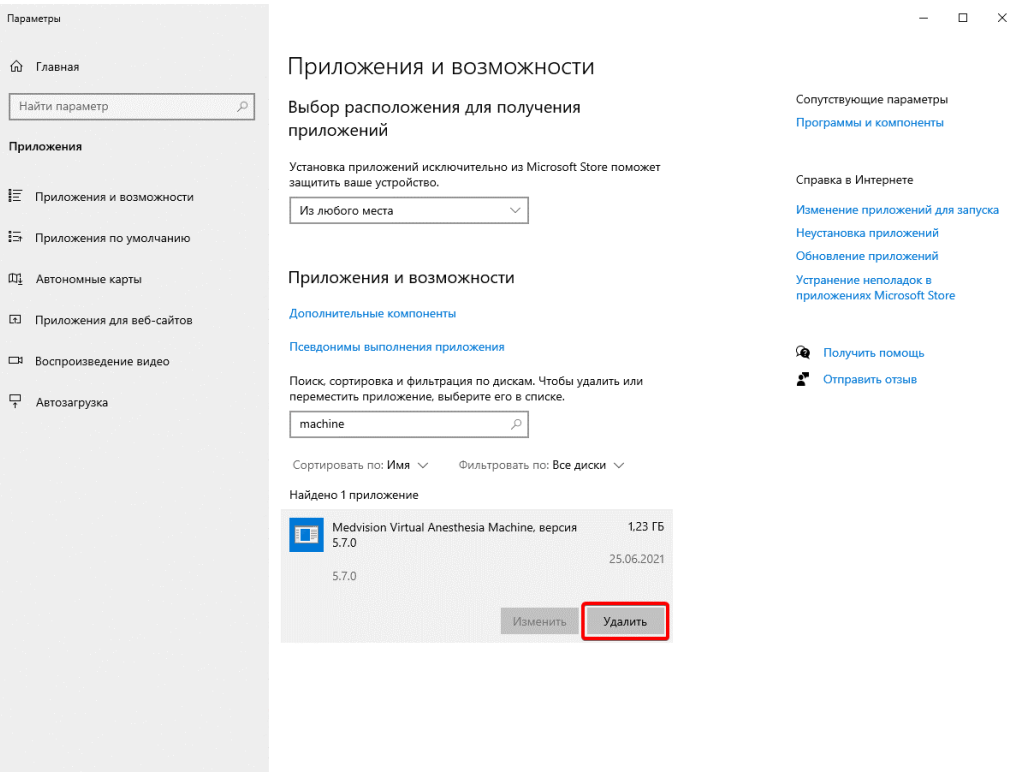

#### 3 Подтверждаем удаление

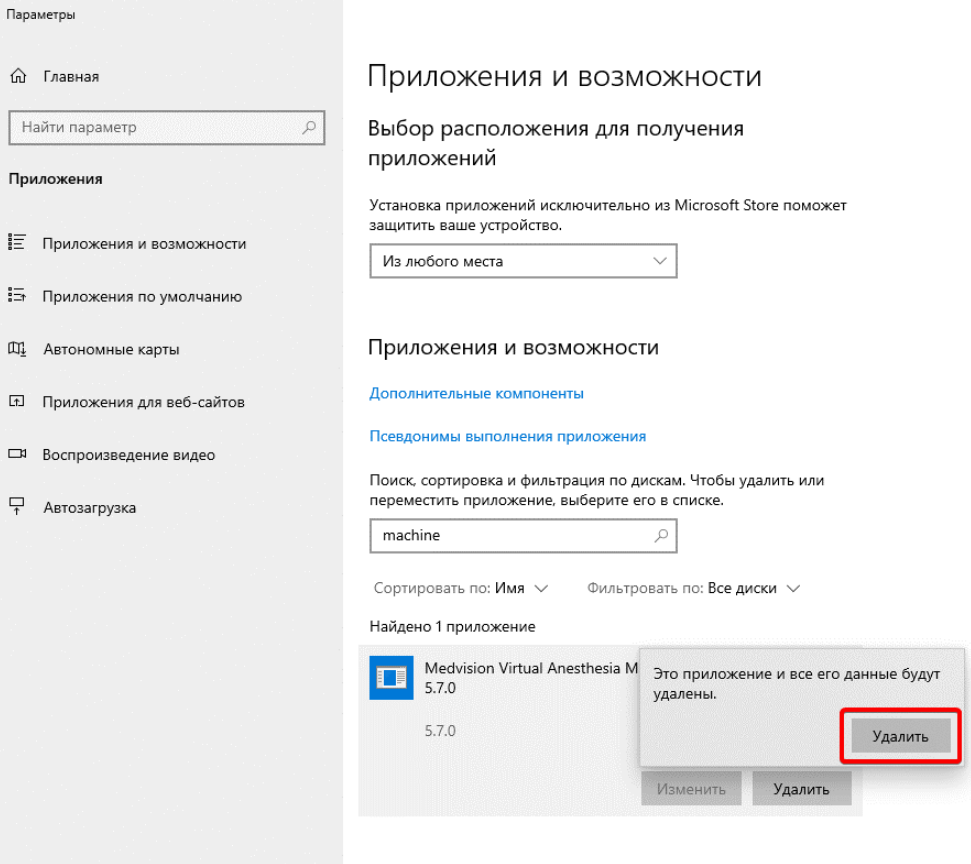

#### 2 Подтверждаем удаление

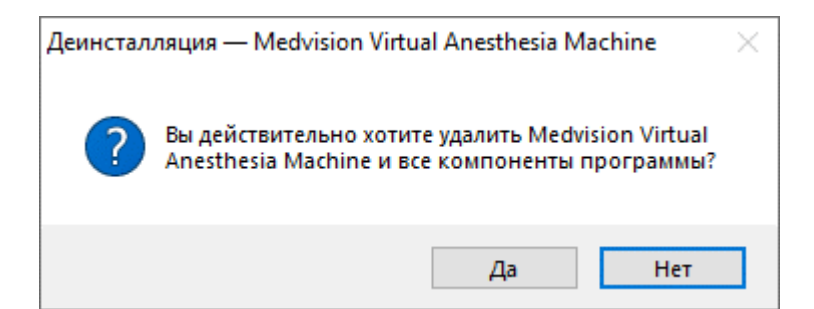

#### Процесс удаления

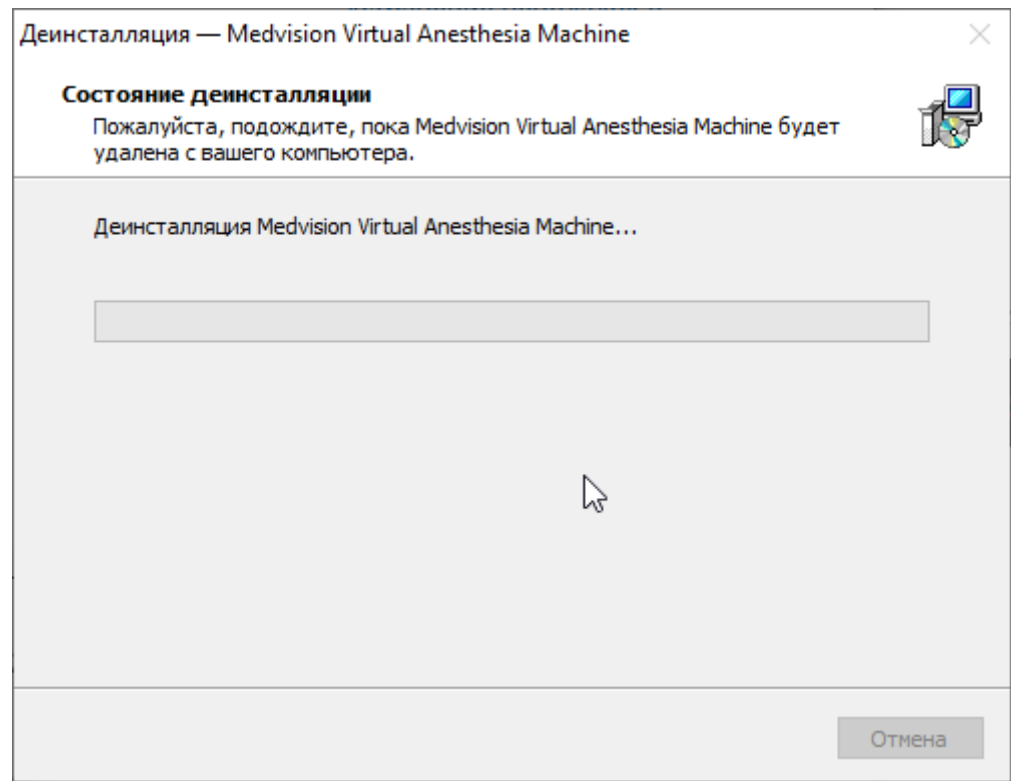

Уведомление об успешном удалении программы

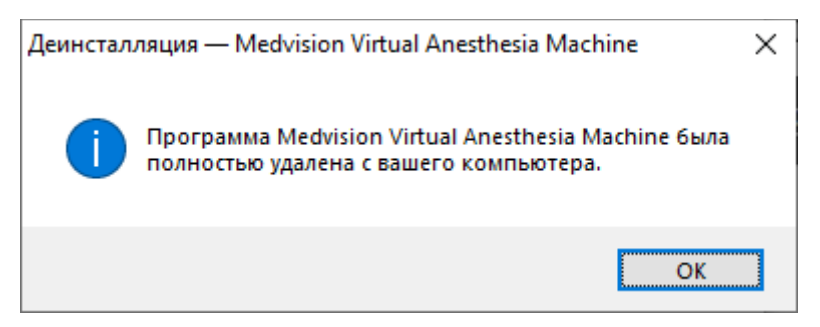